# GYSEV 470 503 "Wagner" Repaint für den **RWA Taurus**

Lohengrin

470 503

Wilhelm Richard

## **Kurzbeschreibung**

Dies ist ein **GYSEV 470 503** Repaint für den **RWA Taurus** bzw. den Taurus aus dem **RWA Railjet-Paket**.

Enthalten ist folgende Lok:

- GYSEV 470 503 -> Im Editor auffindbar unter [benjoe] GYSEV 470 503

### **Requirements**

Benötigt wird der [RWA Railjet](https://www.aerosoft.com/de/bahnsimulation/dovetail-games-train-simulator/rollmaterial/elektro/2032/rwa-railjet-advanced)

# **Installation**

Via **Drag & Drop:** 

### **Erster Schritt:**

Ziehe den Assets-Ordner aus der **GYSEV\_470\_503.zip** in deine **RailWorks-Directory:** 

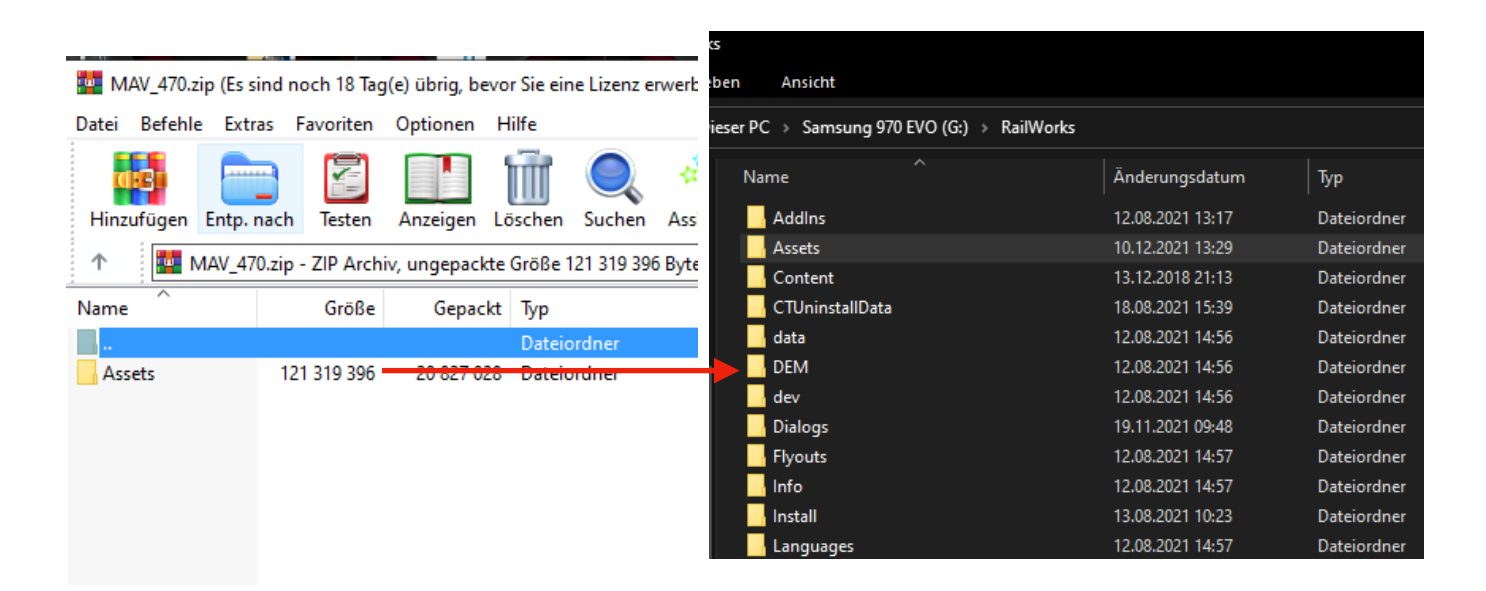

### **Zweiter Schritt:**

Kopiere

#### **1116\_Bleich.GeoPcDx**

aus dem Ordner

#### **.../RailWorks/Assets/RWAustria\_2/Austria\_RailVehicles/Electric/ OEBB\_Railjet/OEBB\_1116\_Bleich/**

in den Ordner

**.../RailWorks/Assets/RWAustria\_2/Austria\_RailVehicles/Electric/ GYSEV\_470/GYSEV\_470\_503/** 

### **Dritter Schritt:**

Kopiere

**1016cabETCS.GeoPcDx** 

aus dem Ordner

**.../RailWorks/Assets/RWAustria\_2/Austria\_RailVehicles/Electric/ OEBB\_Railjet/OEBB\_1016/Cabview/** 

in den Ordner

**.../RailWorks/Assets/RWAustria\_2/Austria\_RailVehicles/Electric/ GYSEV\_470/GYSEV\_470\_503/Cabview/** 

### **Vierter Schritt:**

Cache leeren.

# **Zusätzliche Information:**

Die hierfür erstellten Child-Objekte dürfen nicht für andere Repaints verwendet werden.

Besonderer Dank geht an Loc&More & Partner für die Bereitstellung des Designs. Ohne Sie wäre das Repaint nicht in entsprechender Qualität möglich gewesen.

### **Hinweise:**

- Das Repaint darf nicht auf anderen Seiten ohne meine Genehmigung zum Download angeboten werden.

- Bei Fragen, Wünschen, Kritik: Bitte einfach in die Kommentarsektion des Downloads auf RWA oder Rail-Sim schreiben.

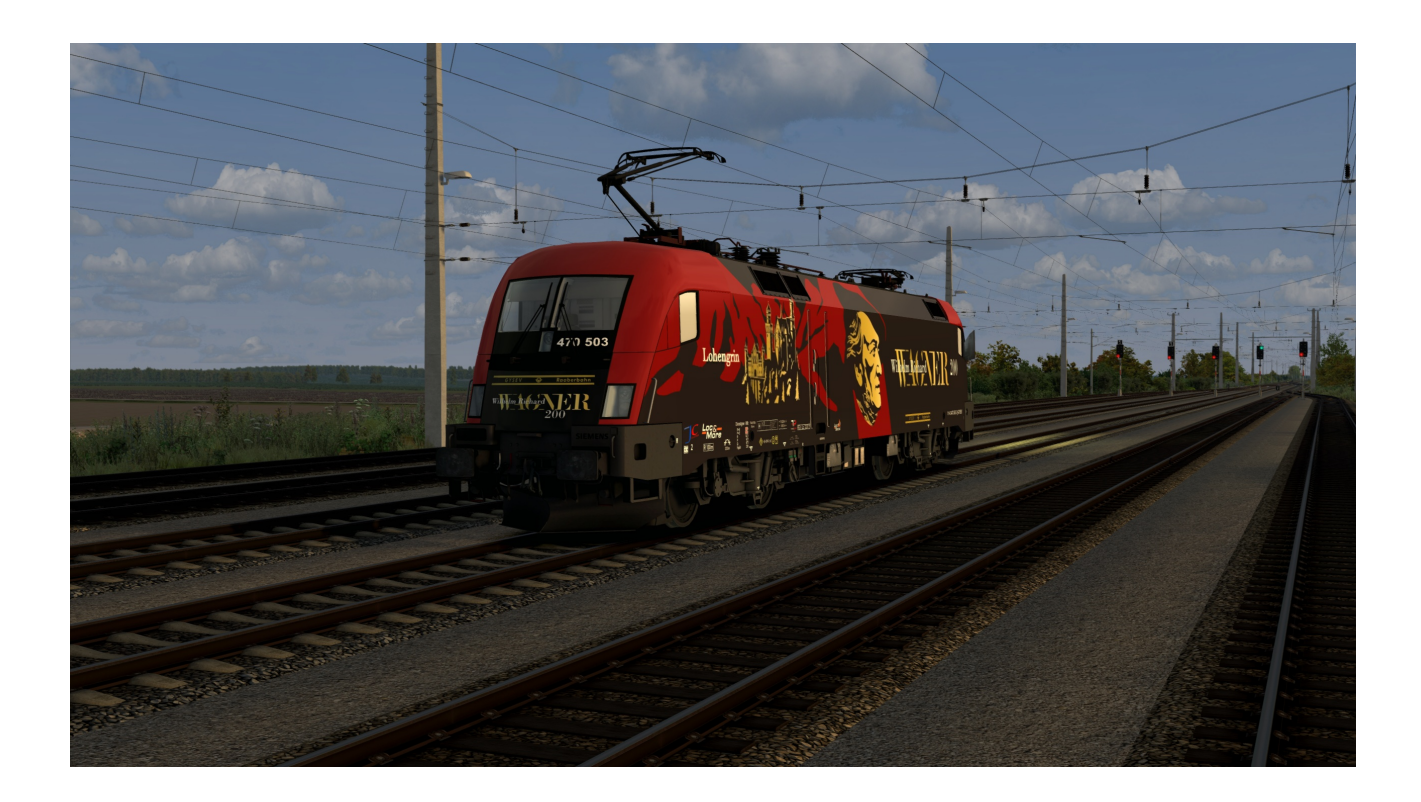

# **Viel Spaß beim Fahren wünscht benjoe**